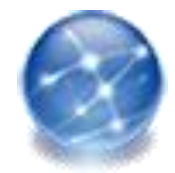

1

#### 階層型知識ネットワークツール: KNetwork2

概要

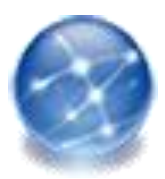

## 階層型知識ネットワークとは

- ▶ 人間の記憶は、相互に関連する概念を結びつけたネットワー クのような構造を持つと考えられています
- ▶ 知識ネットワークとも呼びます)は、このよう な人間の記憶のネットワークに倣って、多様な知識を構造化 する形式の知識ベースです
- ▶ 関連分野が幅広く、多種多様な知識を対象とする場合には、 知識ネットワークは巨大なものとなってしまいます。そこで、 知識をいくつかの「階層」に区分することによって、知識ネット ワークを使い易くしたものが階層型知識ネットワークです
- ▶ 例えば、性能評価分野では、討論層、安全機能層、現象層、 モデル層、データ層といった複数の階層を設定して知識ネッ トワークを構築しています

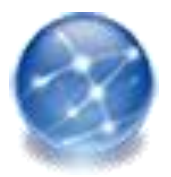

#### 階層型知識ネットワークを使って 何ができるか

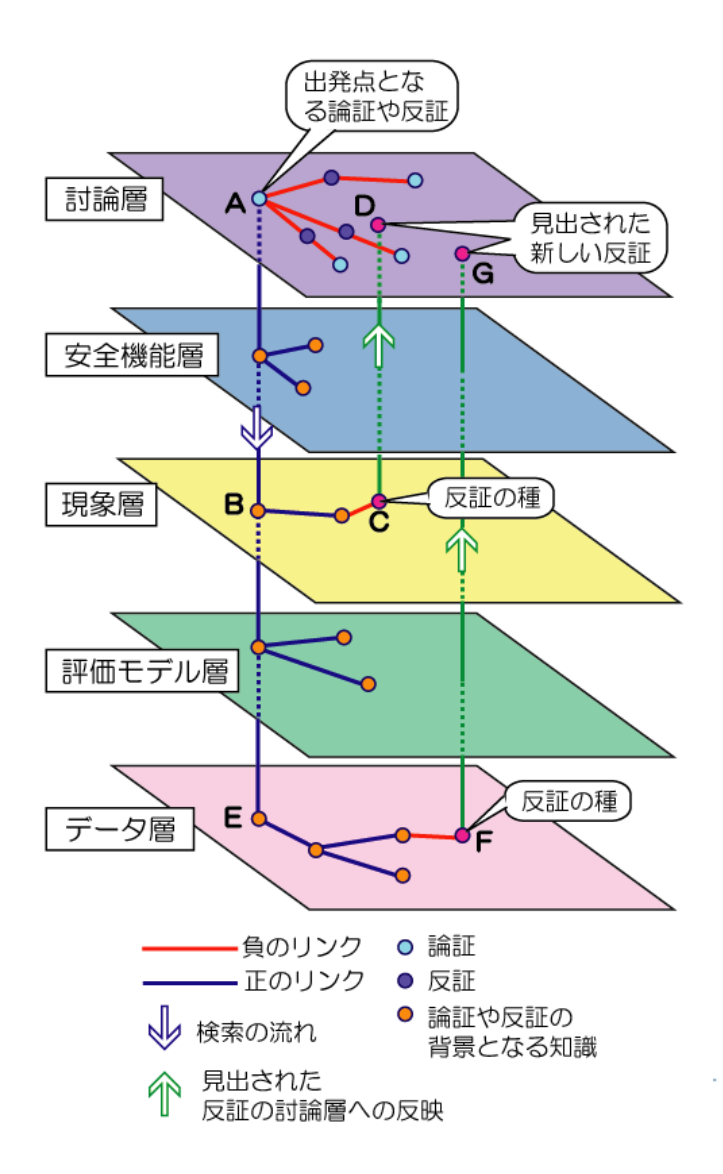

- 知識ネットワークに含まれる知識間には、 <現象>が<(他の)現象>を促進する (あるいは抑制する)といった因果関係や、 <モデル>が<現象>を説明する、ある いは<データ>が<モデル>を支持する、 といった論理的な関係を定義します
- 着目しているネットワーク中のある知識と 特定の関係でリンクしている知識の連鎖 を検索することで推論を行うことができま す
- ▶ 例えば、討論層上のある論証を支持した り整合的であったりするような「正のリン ク」で結びつけられた各階層の知識群を 検索し、次に、これらの知識群と矛盾した り不整合だったりするような「負のリンク」 で結ばれた知識を抽出することによって、 元の論証に対する反証のきっかけ(種)を 抽出することができます(論証支援への 適用例: 左図)

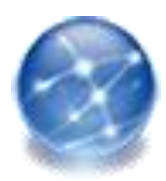

## KNetwork2の要件と機能

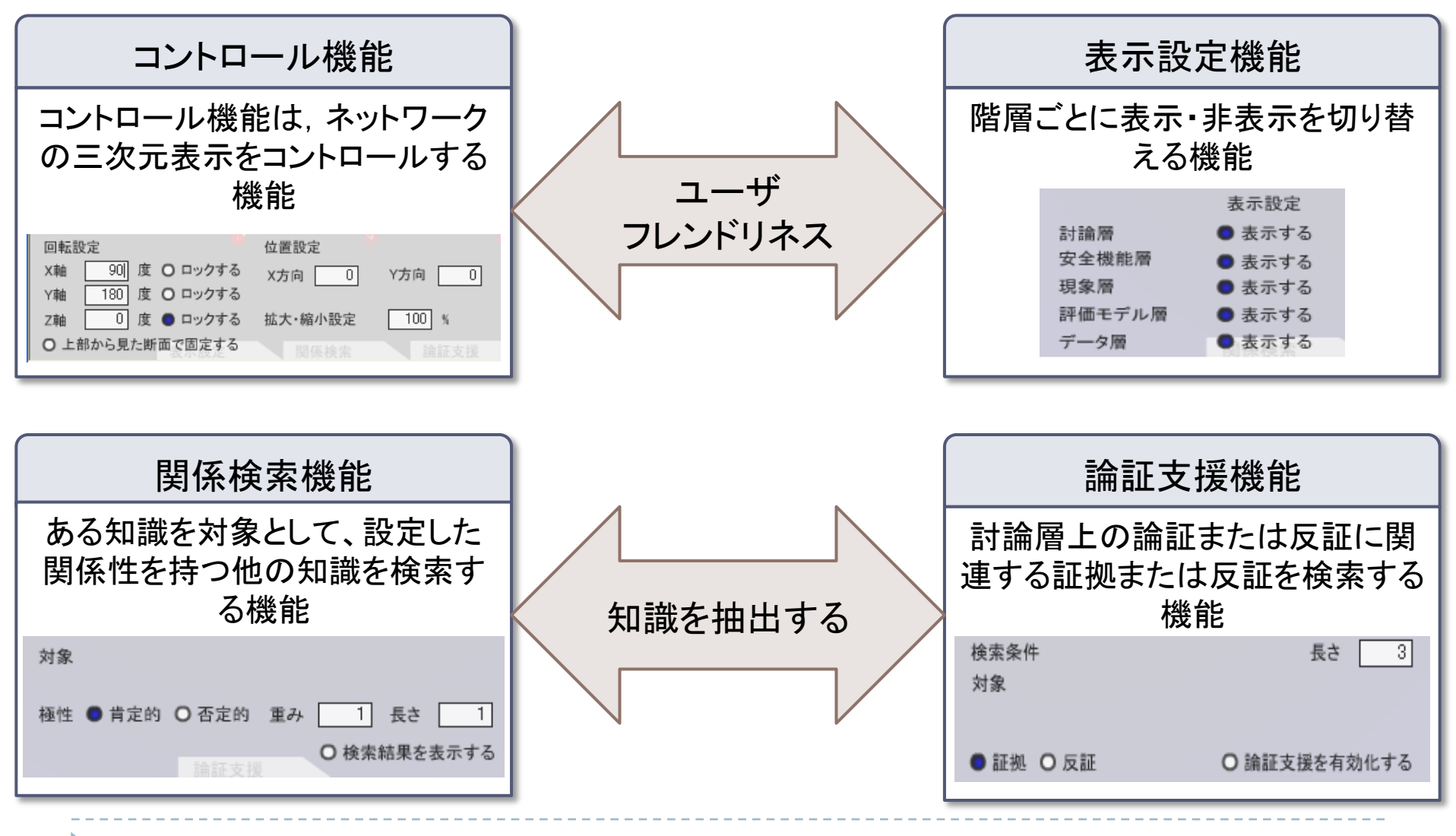

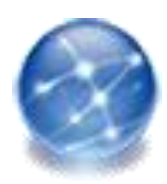

# KNetwork2の画面構成

- ① システムメニュー 各機能
	- ・ コントロール機能
	- ・ 表示設定機能
	- ・ 関係検索機能
	- ・ 論証支援機能 を呼び出します。
- ② ネットワーク表示画面 上記機能により指定さ れた、知識ネットワーク れた、知識イツトリーク <br>を表示します。

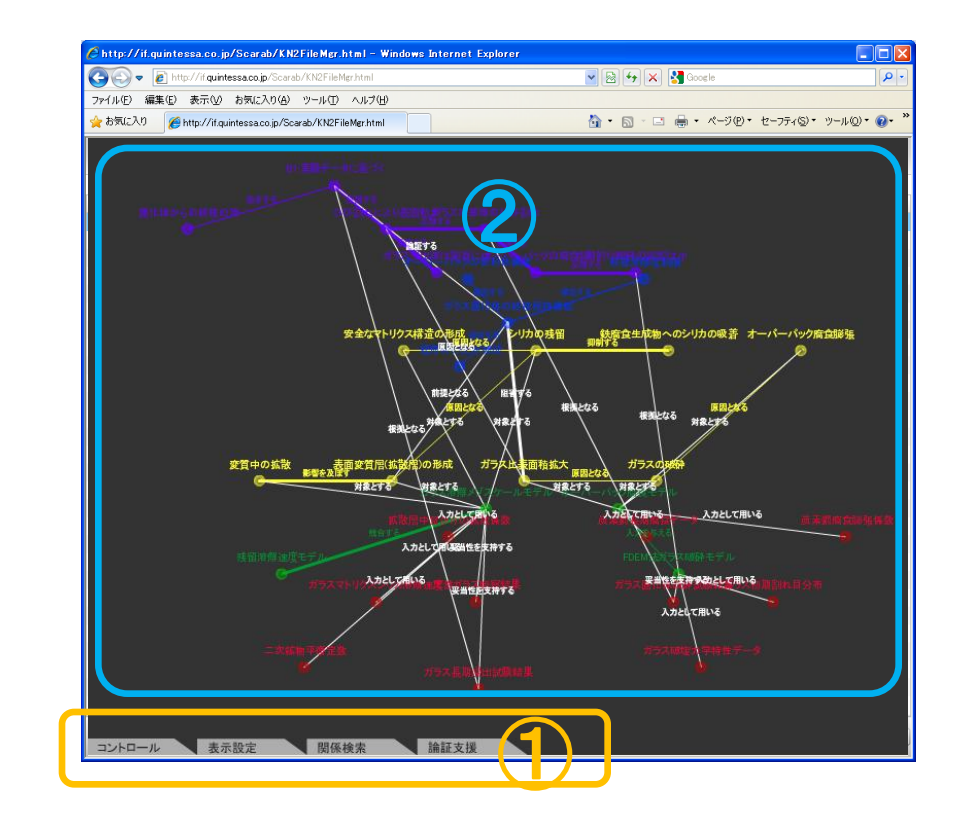

▶ KNetwork2の入力は、汎用のオントロジーエディタである Protégé(http://protege.stanford.edu)を用いて行います

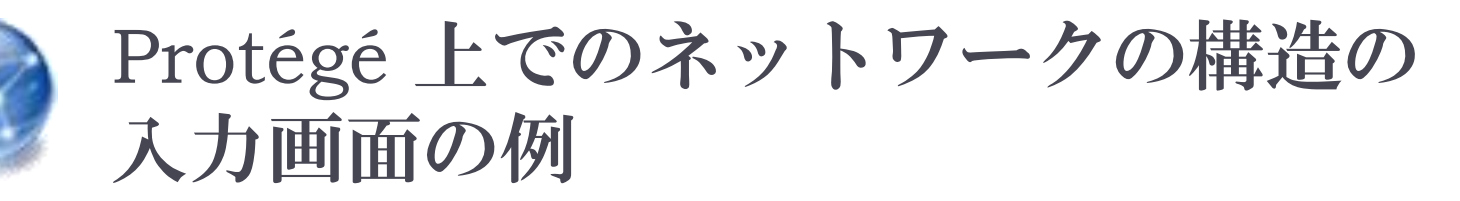

▶ 知識の階層をProtégéのClassエディタで、また、二つの知識の 間の関係の種類を同じくPropertyブラウザで定義します

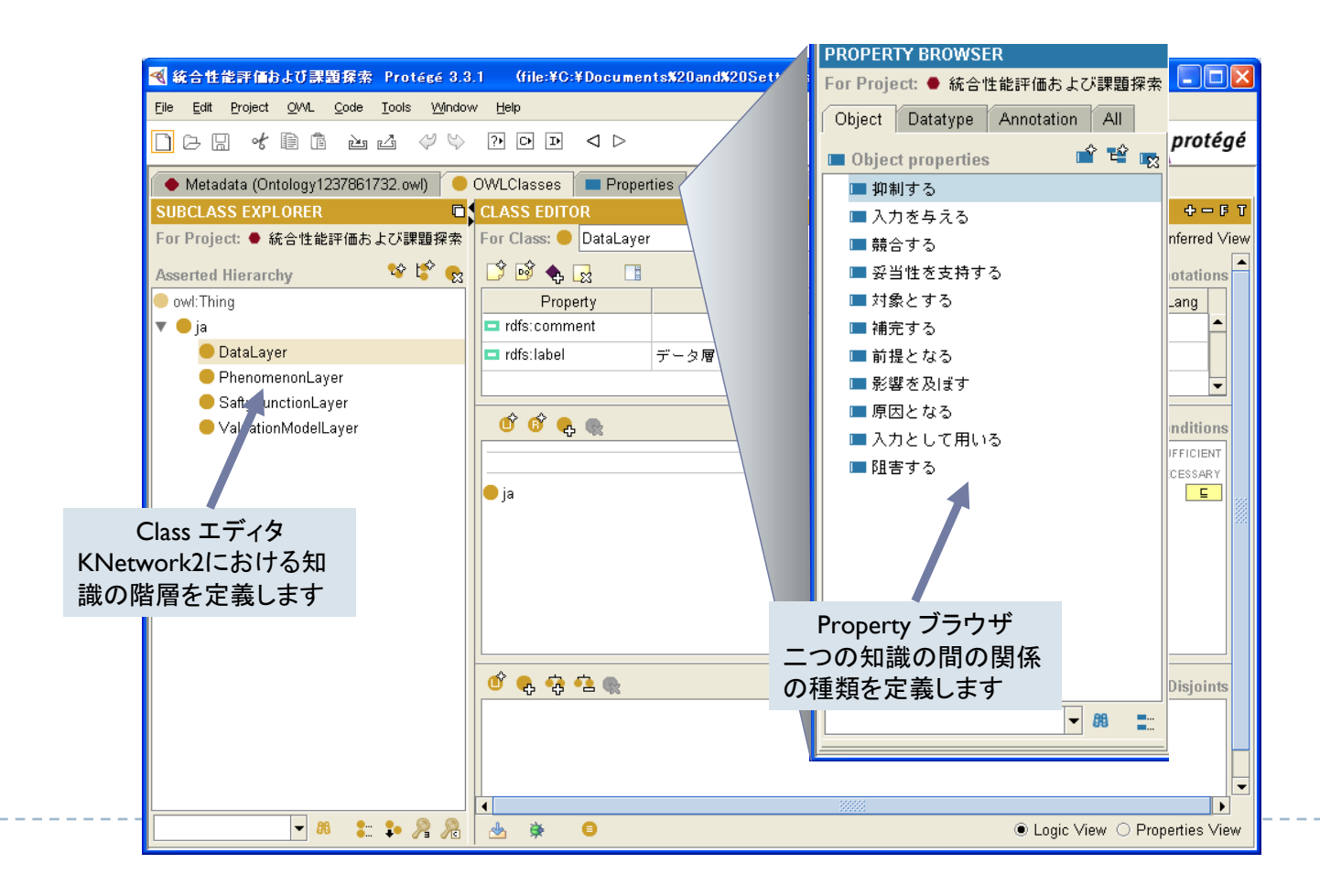

6

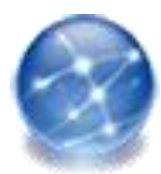

## Protégé上での新しい知識の入力画面の例

- Classブラウザで新しい知識を追加する階層を選択し、Instanceブラウザで 新しい知識の名称を入力します。
- ▶ また、新しく入力した知識と他の知識との間に、前スライドで定義した種々 の関係(Individualエディタ上に表示されます)があればそれを指定します

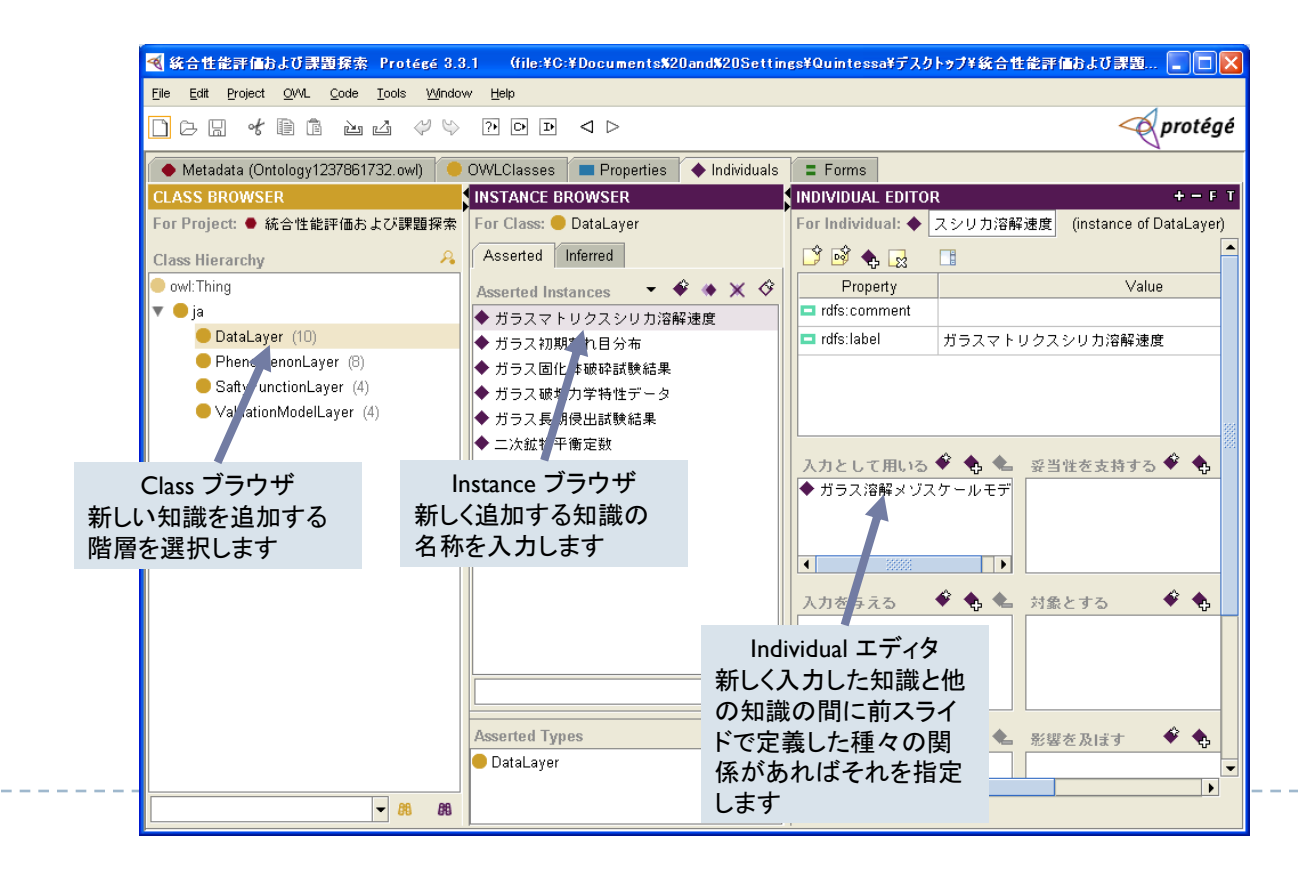

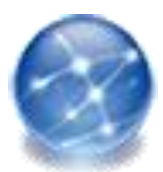

KNetwork2で利用できる機能

#### ▶ 現在はセキュリティ上の理由により、利用できる機能を 閲覧のみに制限させていただいております。